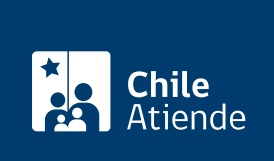

Información proporcionada por Instituto de Desarrollo Agropecuario

# Crédito de largo plazo individual

Última actualización: 14 abril, 2023

# Descripción

Permite solicitar un crédito reajustable, con un plazo de entre 360 días y 10 años, considerando el período de gracia, para financiar parcialmente inversiones en activos fijos , incluido el capital de trabajo .

La modalidad de pago puede ser establecida en cuotas anuales, mensuales, semestrales u otras, de acuerdo con los flujos de ingresos del productor.

El trámite se puede realizar durante todo el año en el sitio web y las agencias de área de INDAP .

### ¿A quién está dirigido?

Personas naturales que califiquen como clientes del Instituto de Desarrollo Agropecuario (INDAP).

#### ¿Qué necesito para hacer el trámite?

- Tener certificada la condición de cliente de INDAP.
- No tener en INDAP más de dos créditos de largo plazo, sin considerar los créditos de enlace.
- No tener deudas morosas con INDAP adquiridas en forma directa, en calidad de codeudor solidario o aval.
- Estar dispuesto a constituir las garantías que le sean solicitadas.
- Pagar los gastos asociados al crédito.
- Demostrar generación de ingresos suficientes, mediante la presentación del flujo de caja.
- Presentar proyecto de inversión en créditos mayores a 300 [UF.](https://www.sii.cl/valores_y_fechas/index_valores_y_fechas.html)
- Contratar seguros cuando se requiera.

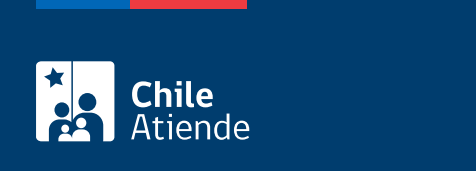

No tiene costo.

## ¿Cómo y dónde hago el trámite?

En línea:

- 1. Haga clic en "Solicitar crédito".
- 2. Una vez en el sitio web de INDAP, escriba su RUN, fecha de nacimiento y número de documento de su cédula de identidad, y haga clic en "Acceder". También puede ingresar con su [ClaveÚnica](/var/www/chileatiende/public/fichas/11331-obtener-la-clave-unica).
- 3. Complete los datos requeridos.
- 4. Como resultado del trámite, habrá realizado la solicitud.

Importante : para acceder al sistema, deberá encontrarse registrada como usuaria o usuario de INDAP.

#### En oficina:

- 1. Reúna los antecedentes requeridos.
- 2. Diríjase a una [agencia de área](https://www.indap.gob.cl/agencias-y-oficinas-de-indap) de INDAP.
- 3. Explique el motivo de su visita: solicitar un crédito de largo plazo individual.
- 4. Entregue los antecedentes requeridos.
- 5. Como resultado del trámite, habrá solicitado el crédito.

#### Link de trámite en línea:

<https://www.chileatiende.gob.cl/fichas/1699-credito-de-largo-plazo-individual>